## **Decision Support System 3.0**

## **Deployment, Installation, Back-out, and Rollback Guide**

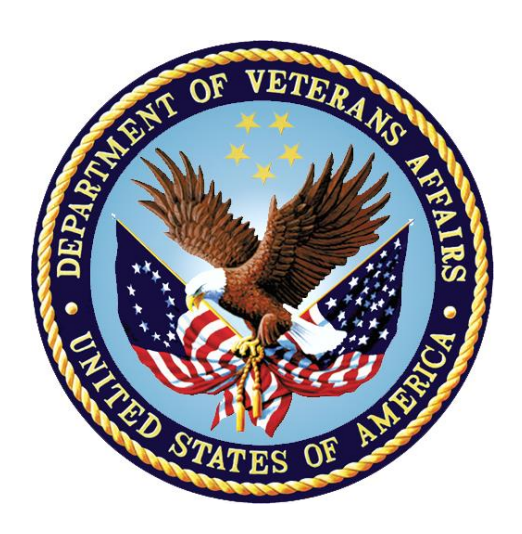

**February 2023**

#### **Department of Veterans Affairs**

**Office of Information and Technology** 

#### **Revision History**

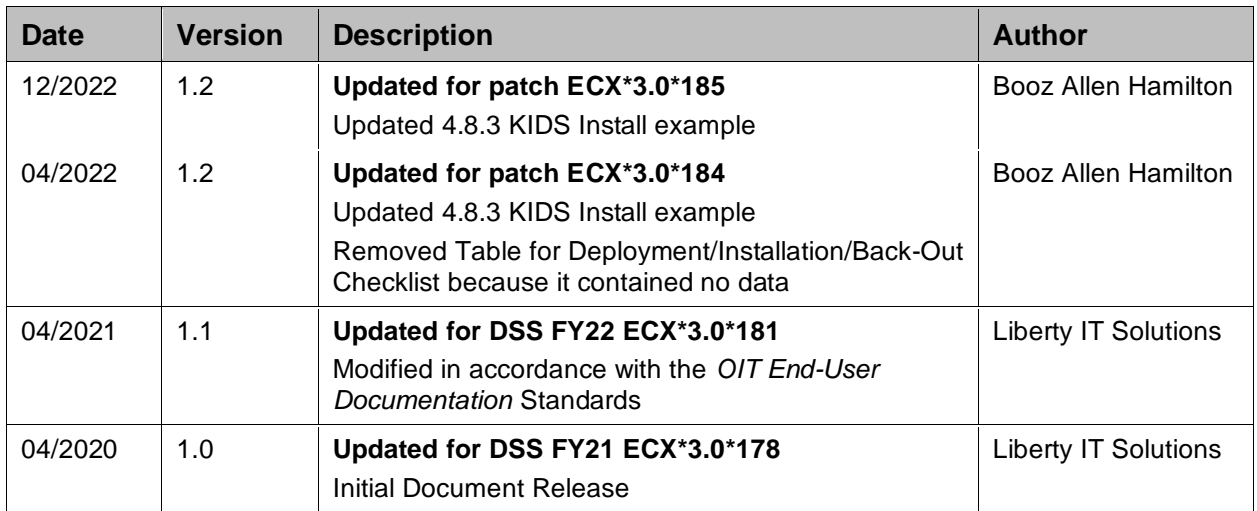

#### **Artifact Rationale**

This document describes the Deployment, Installation, Back-out, and Rollback plan for new products going into the VA Enterprise. The plan includes information about system support, issue tracking, escalation processes, and roles and responsibilities involved in all those activities. Its purpose is to provide clients, stakeholders, and support personnel with a smooth transition to the new product or software, and should be structured appropriately, to reflect particulars of these procedures at a single or at multiple locations.

Per the *Veteran-focused Integrated Process* (VIP) *Guide*, the *Deployment, Installation, Back-out, and Rollback Guide* (DIBRG) is required to be completed prior to Critical Decision Point #2 (CD #2), with the expectation that it will be updated throughout the lifecycle of the project for each build, as needed.

#### **Table of Contents**

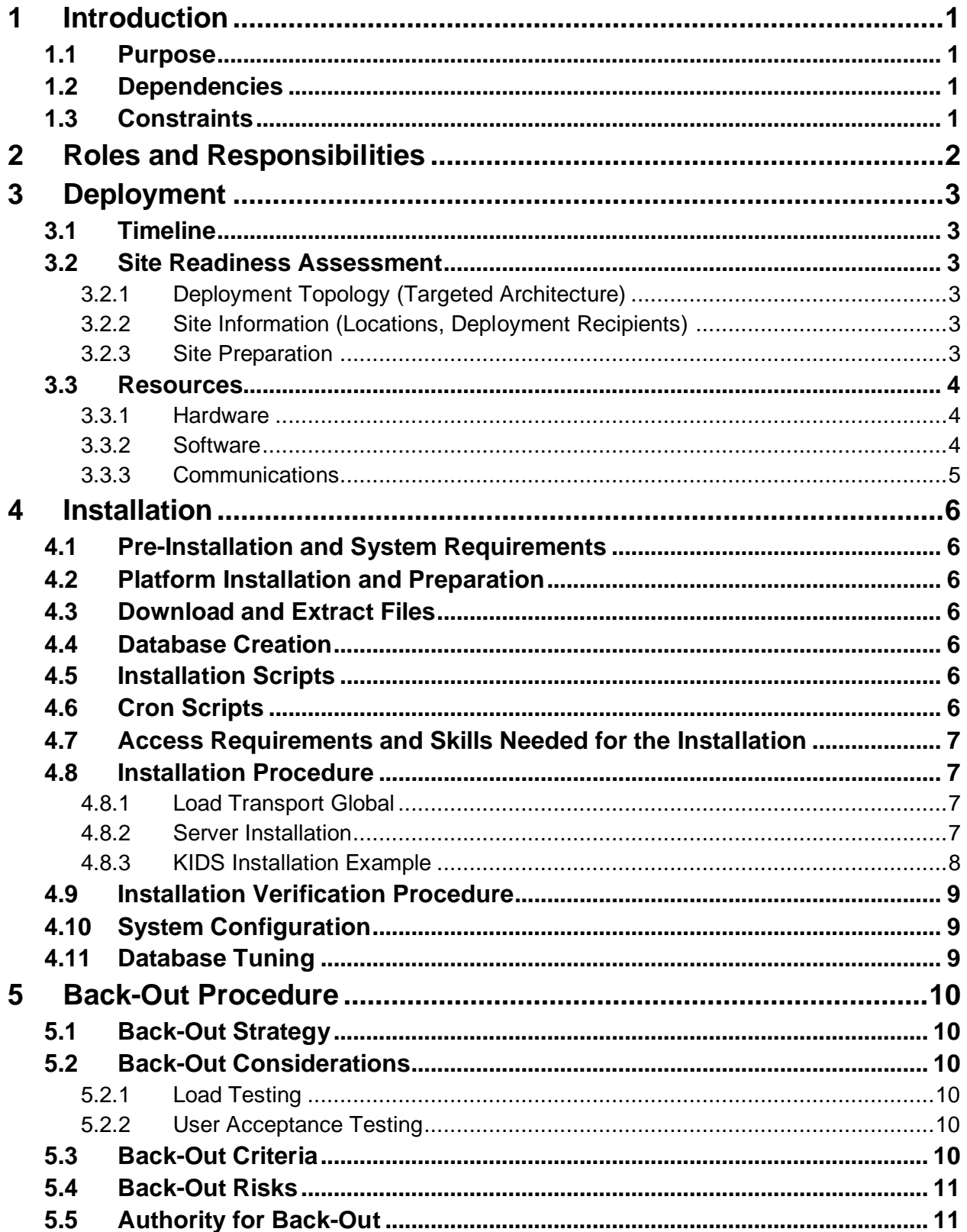

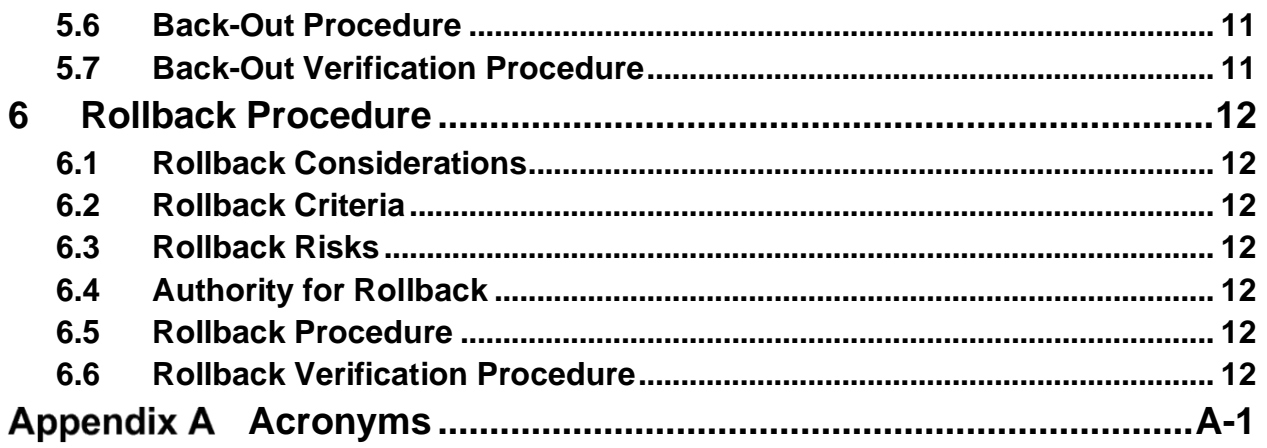

#### **List of Tables**

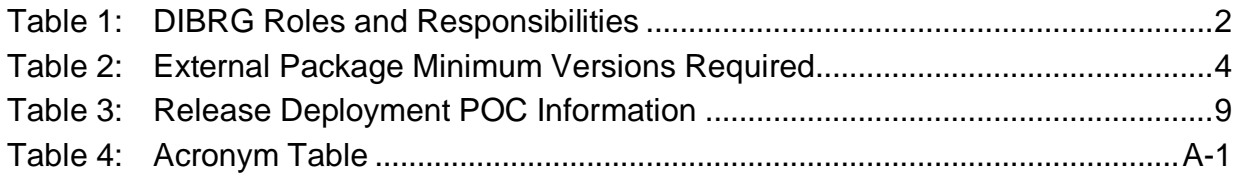

# <span id="page-4-0"></span>**1 Introduction**

The *Deployment, Installation, Back-out, and Rollback Guide* (DIBRG) describes how to deploy and install the Decision Support System (DSS) ECX\*3.0\*185 patch, as well as how to back-out the product and rollback to a previous version or data set. This document is a companion to the project charter and management plan for this effort.

The entry for ECX\*3.0\*185 in the National Patch Module (NPM) on FORUM provides detailed instructions for the installation of this patch. A copy of these instructions is distributed to sites in the PackMan e-mail message along with the software. This current document details the criteria for determining if a back-out is necessary, the authority for making that decision, the order in which installed components will be backed out, the risks and criteria for a rollback, and authority for acceptance or rejection of the risks.

### <span id="page-4-1"></span>**1.1 Purpose**

The purpose of this plan is to provide a single, common document that describes how, when, where, and to whom the DSS Fiscal Year 2023 (FY23) Patch ECX\*3.0\*185 will be deployed and installed, as well as how it is to be backed out and rolled back, if necessary. The plan also identifies resources, a communications plan, and the rollout schedule. Specific instructions for installation, back-out, and rollback are included in this document.

The intended audience includes Technical Services, National Veterans Health Information Systems and Technology Architecture (VistA) Support and Software Quality Assurance (SQA).

## <span id="page-4-2"></span>**1.2 Dependencies**

There are no new dependencies beyond those covered under separate topics within this document that are being introduced in this version of the DSS application.

### <span id="page-4-3"></span>**1.3 Constraints**

DSS FY23 has the following constraints:

- Data is available from other packages
- Austin Information Technology Center (AITC) is ready and available to accept extract documents

## <span id="page-5-0"></span>**2 Roles and Responsibilities**

Table 1 identifies, at a high-level, the parties responsible for supporting VistA patches.

| <b>Team</b>                                                                                                    | Phase /<br><b>Role</b> | <b>Tasks</b>                                                                                                    | <b>Project Phase</b> |
|----------------------------------------------------------------------------------------------------|------------------------|----------------------------------------------------------------------------------------------------|----------------------|
| VA Office of Information<br>and Technology (OIT), VA<br><b>OIT Health Product</b><br>Support & Project<br>Management Office (PMO)               | Deployment             | Plan and schedule deployment<br>(including orchestration with<br>vendors)                                                               | Planning             |
| <b>Local Individual Veterans</b><br><b>Administration Medical</b><br>Center (VAMC)                                                              | Deployment             | Determine and document the roles<br>and responsibilities of those<br>involved in the deployment.                                        | Planning             |
| <b>Field Testing (Initial</b><br>Operating Capability -<br>(IOC)), Health Product<br><b>Support Testing &amp; VIP</b><br>Release Agent Approval | Deployment             | Test for operational readiness                                                                                                    | Testing              |
| <b>Health Product Support</b><br>(HPS) and Field<br>Operations                                                                                  | Deployment             | Execute deployment                                                                                                    | Deployment           |
| VIP Release Agent                                                                                                    | Installation           | Plan and schedule installation<br>Obtain authority to operate, and<br>that certificate authority security<br>documentation is in place. | Deployment           |
| <b>Managerial Cost</b><br>Accounting Office (MCAO)<br><b>DSS Team</b>                                                                           | Installations          | Coordinate knowledge transfer<br>with the team responsible for user<br>training.                                                        | Deployment           |
| VIP Release Agent, Health<br>Product Support and the<br>DSS development team                                                                    | Back-out               | Confirm availability of back-out<br>instructions and back-out strategy<br>(what are the criteria that trigger a<br>back-out)            | Deployment           |
| <b>DSS Team</b>                                                                                                    | Post<br>Deployment     | Hardware, Software and System<br>Warranty<br>Support                                                                                    |                      |

<span id="page-5-1"></span>**Table 1: DIBRG Roles and Responsibilities**

# <span id="page-6-0"></span>**3 Deployment**

Site deployment is divided into three distinct phases:

- 1. Pre-Installation/Initial Site Setup
- 2. Pre-Production/Test Environment Installation
- 3. Production Environment Installation

Section 4 details the required steps each IOC site must perform to successfully install ECX\*3.0\*185.

### <span id="page-6-1"></span>**3.1 Timeline**

Patch ECX\*3.0\*185 is scheduled to be installed and deployed in the IOC site production environments. During this time, the testers will perform production testing and the ESL OIT personnel will verify the installation to ensure there are no errors.

### <span id="page-6-2"></span>**3.2 Site Readiness Assessment**

Per the Veteran-Focused Integration Process (VIP) guidelines, a Critical Decision (CD) 2 event will be conducted to review the patch and its readiness for release into the IOC production environment. Upon approval from DSS leadership, the patch will proceed to IOC production testing. Upon successful production testing, the patch is ready for National Release.

The Patch will be released by VA Health Product Support (HPS), and the Patch Development Team will upload all relevant patch documentation to the [VA Software Documentation Library](https://www.va.gov/vdl/) (VDL).

The Patch Development Team will provide support to VA HPS.

Before installing DSS extract updates, verify with the local DSS Site Manager that extraction and transmission of FY22 data has been completed. Revisions to data dictionaries and routines made during this installation will make it impossible to perform any further FY22 data extracts.

#### <span id="page-6-3"></span>**3.2.1 Deployment Topology (Targeted Architecture)**

ECX\*3.0\*185, a patch to the VistA DSS Extracts package, is installable on a fully patched Massachusetts General Hospital Utility Multi-Programming System (MUMPS) VistA system and operates on top of the VistA environment provided by the VistA infrastructure packages. The latter provides utilities which communicate with the underlying operating system and hardware, thereby providing DSS independence from variations in hardware and operating system.

#### <span id="page-6-4"></span>**3.2.2 Site Information (Locations, Deployment Recipients)**

DSS FY23 Patch ECX\*3.0\*185 will be deployed enterprise-wide.

#### <span id="page-6-5"></span>**3.2.3 Site Preparation**

No additional site preparation activities are required. The DSS FY23 patch will run under current site configuration.

#### <span id="page-7-0"></span>**3.3 Resources**

This section describes the relevant hardware, software, facilities, and documentation for DSS FY23 Patch ECX\*3.0\*185 deployment.

#### <span id="page-7-1"></span>**3.3.1 Hardware**

No new hardware or other resources are required.

#### <span id="page-7-2"></span>**3.3.2 Software**

Table 2 describes the minimum version for VistA infrastructure software applications for installation and normal operation. The following package versions (or higher) must be installed prior to loading this patch:

| <b>Software Product Name</b>              | <b>Acronym</b> | <b>Minimum Version Required</b>               |
|-------------------------------------------|----------------|-----------------------------------------------|
| Admission Discharge Transfer              | <b>ADT</b>     | 5.3                                           |
| <b>Bar Code Medication Administration</b> | <b>BCMA</b>    | 3.0                                           |
| <b>DSS Extracts</b>                       | <b>ECX</b>     | 3.0                                           |
| <b>Event Capture</b>                      | EC             | EC*2.0*156<br>(Only required if EC is in use) |
| FileMan                                   | <b>FM</b>      | 22.2                                          |
| <b>Health Level Seven</b>                 | HL7            | 1.6                                           |
| Kernel                                    | XU             | 8.0                                           |
| Laboratory                                | <b>LR</b>      | 5.2                                           |
| Lab: Blood Bank                           | <b>LBB</b>     | 5.2                                           |
| MailMan                                   | XM             | 8.0                                           |
| <b>Mental Health</b>                      | <b>MH</b>      | 5.01                                          |
| <b>Order Entry/Results Reporting</b>      | OE/RR          | 3.0                                           |
| <b>Patient Care Encounter</b>             | <b>PCE</b>     | 1.0                                           |
| Pharmacy: Data Management                 | <b>PDM</b>     | 1.0                                           |
| <b>Pharmacy: Inpatient Medications</b>    | <b>PSJ</b>     | 5.0                                           |
| Pharmacy: National Drug File              | <b>NDF</b>     | 4.0                                           |
| Pharmacy: Outpatient Pharmacy             | <b>PSO</b>     | 7.0                                           |
| Prosthetics                               | <b>PRO</b>     | 3.0                                           |
| Radiology                                 | <b>RAD</b>     | 5.0                                           |
| <b>Registration Package</b>               | DG             | 5.3                                           |
| Scheduling                                | <b>SD</b>      | 5.3                                           |
| Surgery                                   | <b>SR</b>      | 3.0                                           |

<span id="page-7-3"></span>**Table 2: External Package Minimum Versions Required**

#### <span id="page-8-0"></span>**3.3.3 Communications**

Field offices will report any installation errors or problems to the HPS Application Coordinator. During the installation compliance window, the deployment status will be monitored and reviewed weekly via the VA's enterprise release calendar review.

#### **3.3.3.1 Deployment/Installation/Back-Out Checklist**

The Release Management team will deploy the patch ECX\*3.0\*185, which is tracked nationally for all VAMCs in the National Patch Module (NPM) in FORUM.

FORUM automatically tracks the patches as they are installed in the different VAMC production systems. A report can be run in FORUM to identify when the patch was installed in the VistA production at each site. A report can also be run to identify which sites have not currently installed the patch in their VistA production system. Therefore, this information does not need to be manually tracked in this document.

## <span id="page-9-0"></span>**4 Installation**

 $ECX*3.0*185$ , a patch to the VistA DSS Extracts package, is installable on a fully-patched MUMPS VistA system and operates on top of the VistA environment provided by the VistA infrastructure packages. The latter provides utilities which communicate with the underlying operating system and hardware, thereby providing DSS Extracts independence from variations in hardware and operating system.

### <span id="page-9-1"></span>**4.1 Pre-Installation and System Requirements**

Before installing DSS extract updates, verify with the local DSS Site Manager that extraction and transmission of FY22 data has been completed. Revisions to data dictionaries and routines made during this installation will make it impossible to perform any further FY22 data extracts.

Any extract process that may have been tasked to run should be unscheduled before beginning the installation.

### <span id="page-9-2"></span>**4.2 Platform Installation and Preparation**

As best practice, sites must install the software in test/pre-prod accounts prior to installing in production accounts.

If installed during the normal workday, it is recommended that the Extract Manager's Options [ECXMGR] in the OPTION file (#19) and all of its descendants be disabled to prevent possible conflicts while running the Kernel Installation and Distribution System (KIDS) installation. Other VistA users will not be affected, and the installation time is estimated to be five minutes.

### <span id="page-9-3"></span>**4.3 Download and Extract Files**

ECX\*3.0\*185 is provided to IOC sites as a KIDS build via FORUM. Refer to the ECX\*3.0\*185 patch documentation in the NPM.

#### <span id="page-9-4"></span>**4.4 Database Creation**

The patch is applied to an existing MUMPS VistA database. No other database creation is required.

### <span id="page-9-5"></span>**4.5 Installation Scripts**

Installation scripts are not needed to install the software. For detailed steps to install the software, refer to Section 4.8 in this document or the ECX\*3.0\*185 patch description in the NPM.

### <span id="page-9-6"></span>**4.6 Cron Scripts**

There are no Cron scripts associated with DSS or its installation.

#### <span id="page-10-0"></span>**4.7 Access Requirements and Skills Needed for the Installation**

Account Access Requirements for Installation:

- Access: Programmer @ sign to ensure all programmer access at the sites
- MailMan access

Skill level requirements for installation:

- Knowledge of roll and scroll navigation and commands to support install
- Knowledge and ability to verify checksums
- Knowledge and ability to back up global
- Knowledge and ability to check error traps
- Knowledge and ability to troubleshoot installation issues

Instructions on how to perform these installation functions are included in this installation guide, as well as in the formal NPM Patch Description that is sent to site/regional personnel prior to the installation.

#### <span id="page-10-1"></span>**4.8 Installation Procedure**

The subsections below describe the steps for installing ECX\*3.0\*185.

#### <span id="page-10-2"></span>**4.8.1 Load Transport Global**

Choose the PackMan message containing the ECX\*3.0\*185 patch and invoke the INSTALL/CHECK MESSAGE PackMan option.

#### <span id="page-10-3"></span>**4.8.2 Server Installation**

- 1. Use the INSTALL/CHECK MESSAGE option on the PackMan menu to unload the KIDS distribution included with this message.
- 2. From the KIDS Menu, select the Installation menu.
- 3. The following steps are optional but are recommended. When prompted for INSTALL NAME, enter **ECX\*3.0\*185**:
	- a) Backup a Transport Global This option will create a backup message of any routines exported with the patch. It will NOT backup any other changes such as Data Dictionaries (DD) or templates.
	- b) Compare Transport Global to Current System This option allows you to view all changes that will be made when this patch is installed. It compares all components of this patch (routines, DDs, templates, etc.).
	- c) Verify Checksums in Transport Global This option allows you to ensure the integrity of the routines that are in the transport global.
	- d) Print Transport Global This option allows you to view the components of the KIDS build.
- 4. Use the Install Package(s) option and select the package **ECX\*3.0\*185**.
- 5. If prompted 'Want KIDS to Rebuild Menu Trees Upon Completion of Install? NO//' Answer **NO**.
- 6. When prompted 'Want KIDS to INHIBIT LOGONs during the install? NO//' answer **NO**.
- 7. When prompted 'Want to DISABLE Scheduled Options, Menu Options, and Protocols? NO//' answer **YES**.
- 8. When prompted 'Enter options you wish to mark as 'Out of Order:', enter the following options: Extract Manager's Options [ECXMGR].
- 9. When prompted 'Enter protocols you wish to mark as 'Out of Order':', press <**Enter**>.
- <span id="page-11-0"></span>10. If prompted 'Delay Install (Minutes): (0–60): 0//', answer 0 (unless otherwise indicated).

#### **4.8.3 KIDS Installation Example**

```
Select Installation <TEST ACCOUNT> Option: 6 Install Package(s)
Select INSTALL NAME: ECX*3.0*185 12/2/22@11:27:23
    \Rightarrow ECX*3*185 TEST v1
This Distribution was loaded on Dec 02, 2022@11:27:23 with header of 
   ECX*3*185 TEST v1
   It consisted of the following Install(s):
    ECX*3.0*185
Checking Install for Package ECX*3.0*185
Install Questions for ECX*3.0*185
Want KIDS to INHIBIT LOGONs during the install? NO// 
Want to DISABLE Scheduled Options, Menu Options, and Protocols? YES// 
Enter options you wish to mark as 'Out Of Order': ECXMGR Extract 
     Manager's
Options
Enter options you wish to mark as 'Out Of Order': 
Enter protocols you wish to mark as 'Out Of Order': 
Delay Install (Minutes): (0-60): 0// 
Enter the Device you want to print the Install messages.
You can queue the install by enter a 'Q' at the device prompt.
Enter a '^' to abort the install.
DEVICE: HOME// ;132;999 UCX/TELNET
Install Started for ECX*3.0*185 : 
               Dec 02, 2022@11:36:20
Build Distribution Date: Dec 01, 2022
Installing Routines:
                Dec 02, 2022@11:36:20
```

```
Installing PACKAGE COMPONENTS: 
 Installing SECURITY KEY
                Dec 02, 2022@11:36:20
 Updating Routine file...
Updating KIDS files...
ECX*3.0*185 Installed. 
                Dec 02, 2022@11:36:20
Not a production UCI
Install Completed
```
### <span id="page-12-0"></span>**4.9 Installation Verification Procedure**

The Application Coordinator (AC) is responsible for coordinating the activities for the national release of the product or patch, representing HPS as a member of the project team for the product or patch release. This includes working with the appropriate Sustainment Manager (SM) to ensure a smooth and successful transition of the product from development to sustainment.

<span id="page-12-3"></span>Table 3 lists the release deployment Point of Contact (POC) information for DSS FY23.

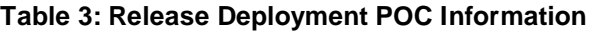

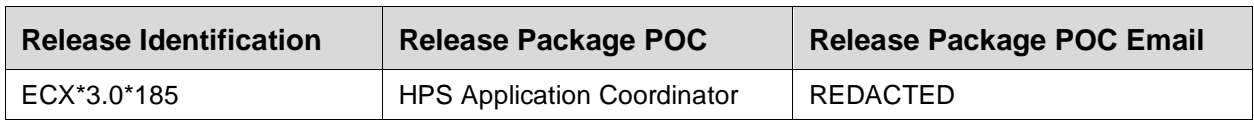

The POC for each process will verify that all required inputs are available. Upon completion of each sub-task in the execution, the POC will verify that all required outputs have been generated and all the necessary exit criteria have been met.

The master process is not considered complete until all related sub-tasks for the perceived entry criteria have been completed. Verification and validation are performed to ensure that the processes executed meet the needs of the development effort and the execution of this process satisfies the certification requirements of the organization requesting the activity.

#### <span id="page-12-1"></span>**4.10 System Configuration**

No system configuration changes are required.

#### <span id="page-12-2"></span>**4.11 Database Tuning**

No reconfiguration of the VistA database, memory allocation, or other resources are necessary for DSS Patch ECX\*3.0\*185.

## <span id="page-13-0"></span>**5 Back-Out Procedure**

ESL OIT personnel perform backups on routines prior to patch installation. If for any reason a need arises, ESL OIT personnel will back out the patch and revert to the previous backup point to restore their respective environments. Any changes that need to be reapplied to the database will be manually applied. It may be necessary for the developer to be given access to the site to assist with these procedures.

### <span id="page-13-1"></span>**5.1 Back-Out Strategy**

In the event that the ECX\*3.0\*185 patch needs to be backed out, the development team will assist the site with removing the VistA routines as needed.

### <span id="page-13-2"></span>**5.2 Back-Out Considerations**

Back-out considerations would include the following:

- Health of site systems
- Ability to recover to a stable environment
- Minimal disruption to a site
- <span id="page-13-3"></span>• Minimize issues within the VistA host

#### **5.2.1 Load Testing**

Load Testing is not applicable. The back-out process for patch  $ECX^*3.0^*185$  would be executed at a normal, rather than raised job priority, and expected to have minimal effect on total system performance. To minimize potential impact on users, implementation of a back-out can be queued to run during hours of reduced user activity. After the reversion, the performance demands on the system would be unchanged.

#### <span id="page-13-4"></span>**5.2.2 User Acceptance Testing**

It is expected that the restoration of the pre-ECX\*3.0\*185 version of routines could be confirmed by OIT Support quickly by using utility CHECK1^XTSUMBLD, which returns the checksum or routine comparison utilities from VA Kernel without any need of User Acceptance Testing (UAT).

### <span id="page-13-5"></span>**5.3 Back-Out Criteria**

A back-out of the software should only be performed in response to severe system impairment, and when no other option available.

Booz Allen Hamilton (BAH) team members will analyze the issue and related system functionality impairment. Based on the severity of the condition, a determination will be made if a back-out of the software is required.

### <span id="page-14-0"></span>**5.4 Back-Out Risks**

Risks for a back-out include:

- Further corruption of system
- Inability to completely remove all software code from system
- Loss of system functionality while back-out is in progress
- Loss of data; some records may never be recovered

### <span id="page-14-1"></span>**5.5 Authority for Back-Out**

The order would come from the Portfolio Director, the VA Project Manager, and the Business Owner. Health Product Support (HPS) will work to identify the problem and assist with implementation. This should be done in consultation with the development team and project stakeholders.

#### <span id="page-14-2"></span>**5.6 Back-Out Procedure**

ESL OIT personnel perform backups on routines prior to patch installation. If for any reason a need arises, ESL OIT personnel will back out the patch and revert to the previous backup point to restore their respective environments. Any changes that need to be reapplied to the database will be manually applied. It may be necessary for the developer to be given access to the site to assist with these procedures.

### <span id="page-14-3"></span>**5.7 Back-Out Verification Procedure**

It is expected that the restoration of the pre-ECX\*3.0\*185 version of routines could be confirmed by OIT Support quickly by using utility CHECK1^XTSUMBLD, which returns the checksum or routine comparison utilities from VA Kernel. Manually check database changes to verify that files are in their previous state.

## <span id="page-15-0"></span>**6 Rollback Procedure**

The Rollback Procedure pertains to data. DSS does not roll back to the previous state of the data and/or platform settings.

#### <span id="page-15-1"></span>**6.1 Rollback Considerations**

N/A

<span id="page-15-2"></span>**6.2 Rollback Criteria**

N/A

<span id="page-15-3"></span>**6.3 Rollback Risks**

N/A

- <span id="page-15-4"></span>**6.4 Authority for Rollback** N/A
- <span id="page-15-5"></span>**6.5 Rollback Procedure** N/A

#### <span id="page-15-6"></span>**6.6 Rollback Verification Procedure** N/A

## <span id="page-16-0"></span>**Appendix A Acronyms**

Table 4 lists the acronyms utilized throughout the DSS FY23 Deployment, Installation, Back-Out and Rollback Guide.

<span id="page-16-1"></span>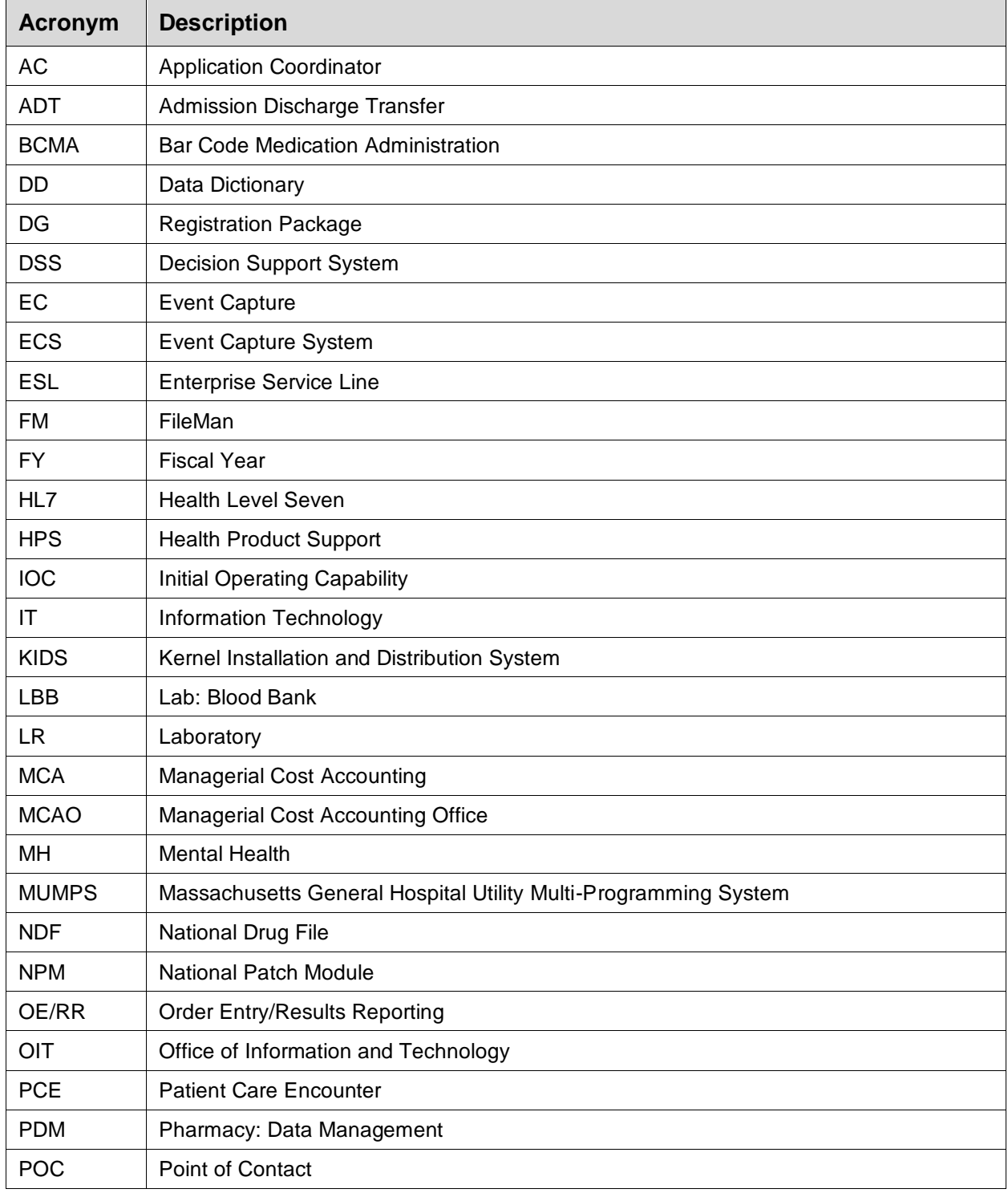

#### **Table 4: Acronym Table**

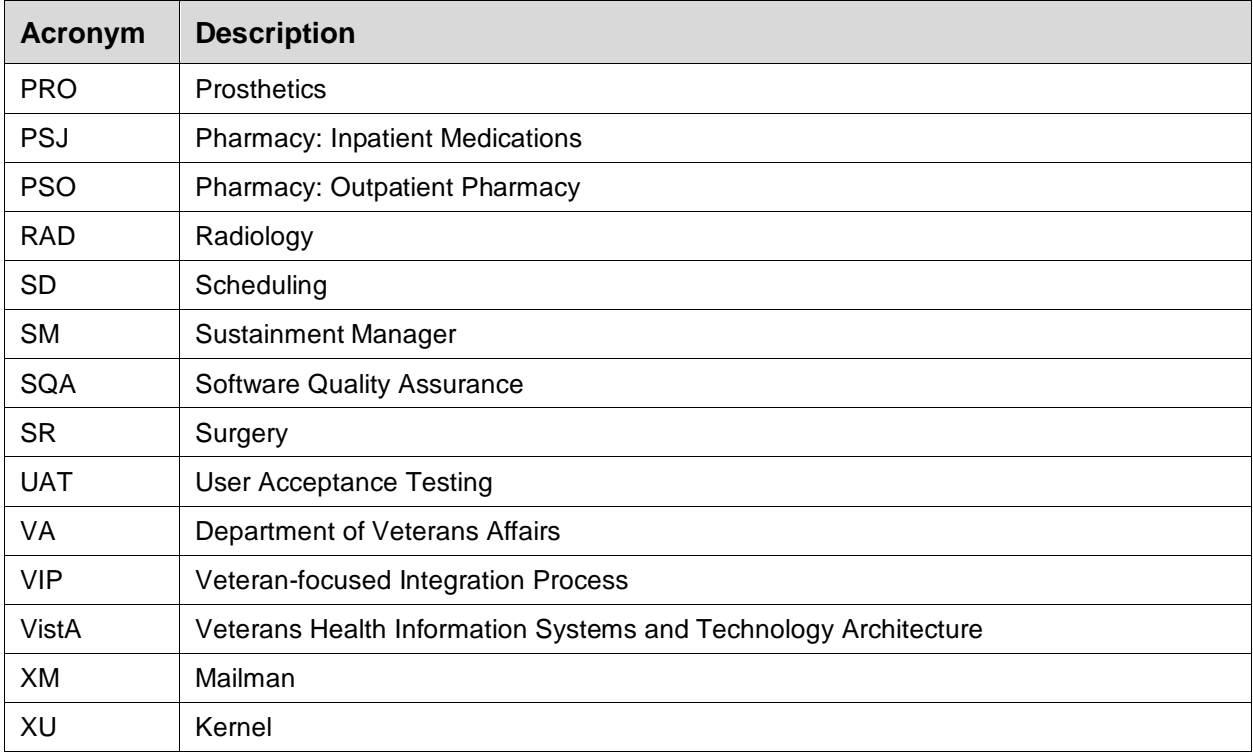